## Microdata Access on data.census.gov

Center for Enterprise Dissemination U.S. Census Bureau

April 2, 2020

1

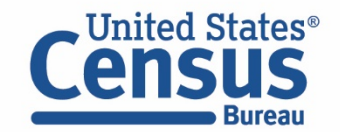

# **Outline**

- **Microdata Access Basics**
- Microdata Access Demo
- Questions

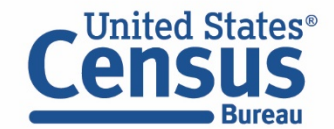

### What is Public Use Microdata?

Public Use Microdata

#### **Anonymized**

- No personally identifiable information
- Edits to protect confidentiality

#### **Accessible**

- data.census.gov/mdat
- Application Programming Interface (API)
- Download through FTP sites

#### **Individual Responses**

• Must be tabulated and weighted by user

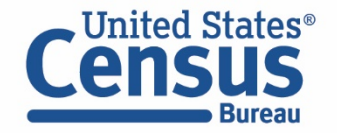

### Data.census.gov Summary Data vs. Microdata What's the Difference?

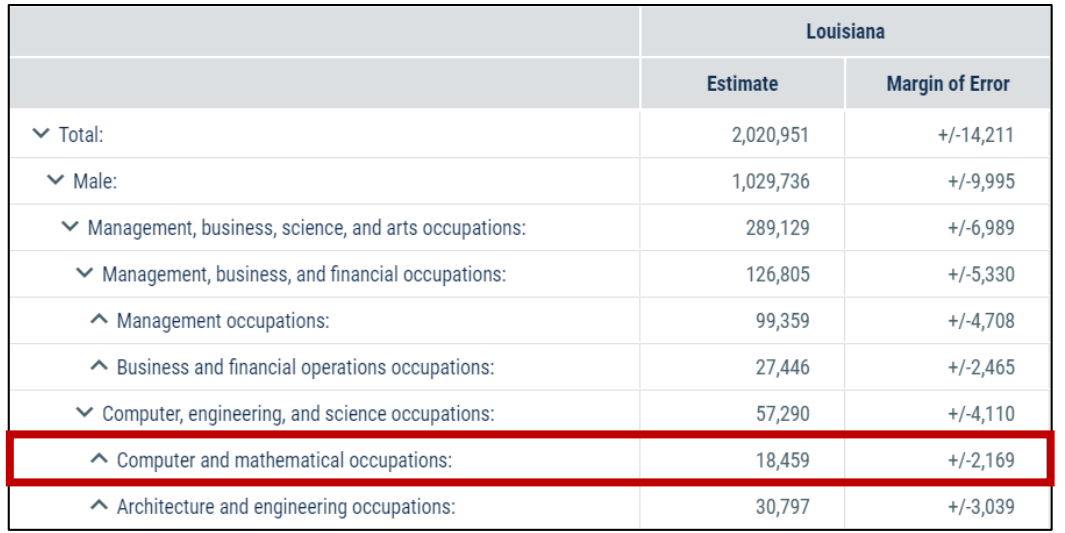

#### **Aggregated tables for a geography:**

"In 2016 in Louisiana, approximately 18,459 males worked in computer and mathematical occupations."

**Microdata (a set of edited survey responses):**

"This male in Louisiana is a web developer."

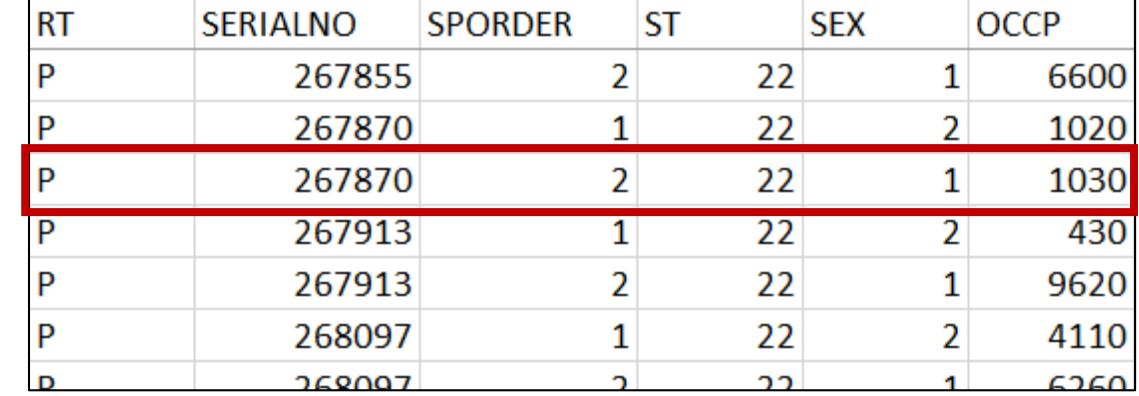

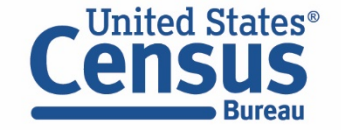

### Why Use Public Use Microdata through Microdata Access?

You can use Public Use Microdata when your data needs are not supported by prefabricated tables on data.census.gov.

• Example: occupation by sex by marital status ("married female actuaries")

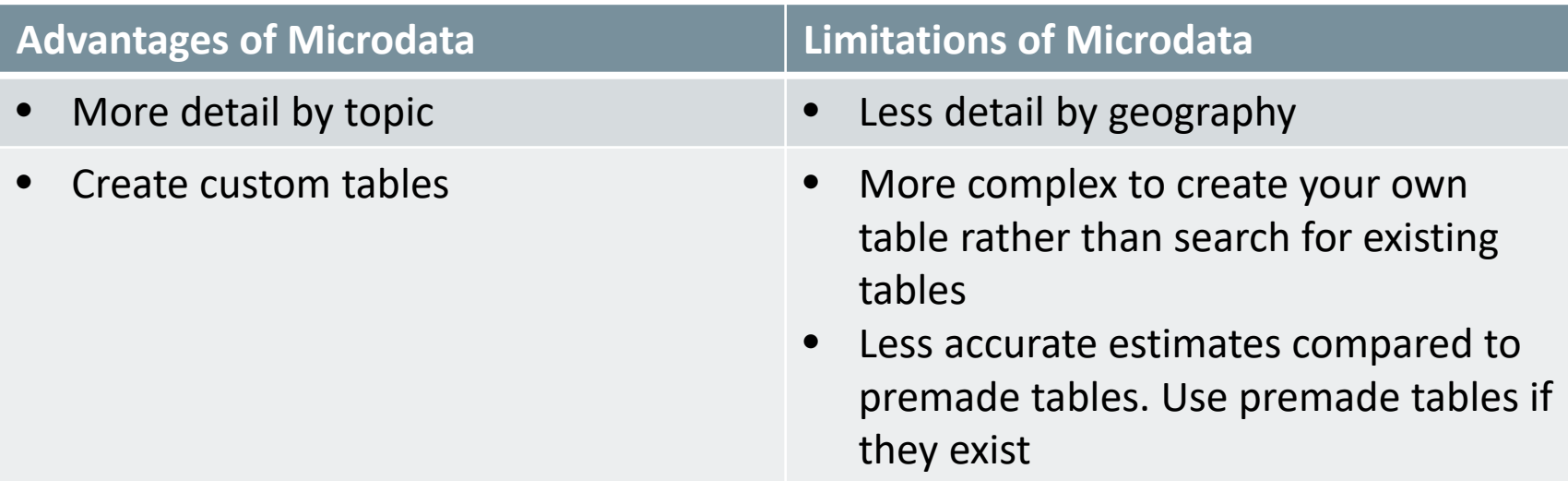

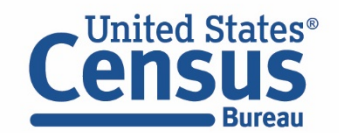

# Census Programs in the Microdata Access Tool

#### Data Available

#### • **American Community Survey (ACS)**

- ACS 1-Year Public Use Microdata Sample (PUMS): 2004-2018
- ACS 5-Year Public Use Microdata Sample (PUMS): 2009-2018

#### • **Puerto Rico Community Survey (PRCS)**

- PRCS 1-Year Public Use Microdata Sample (PUMS) 2005-2018
- PRCS 5-Year Public Use Microdata Sample (PUMS): 2009-2018
- **Current Population Survey (CPS)**
	- CPS Annual Social and Economic (March) Supplement: 2014-2019
	- CPS Basic Monthly: 1994-2020

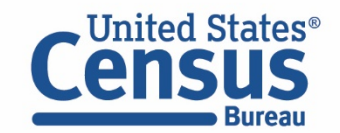

# Available Geographic Areas

#### **ACS Available Geographies**

Nation

Region

Division

State

Public Use Microdata Area (PUMA)

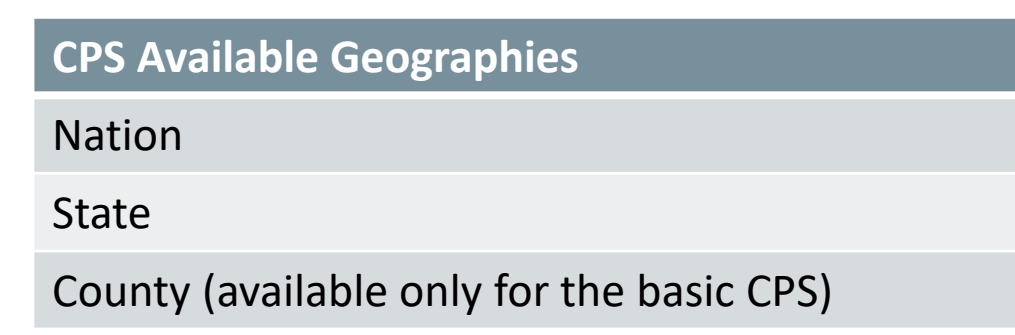

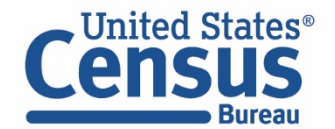

# Public Use Microdata Area (PUMA)

- An area with 100,000+ population
	- PUMAs (or collections of PUMAS) can be used to identify most cities of 100,000+ and many metro areas, but not all
- Identified by five-digit code (unique within each state)
- Nest within states and cover the entire nation
- Defined after each decennial census
	- Census tracts and counties are the building blocks

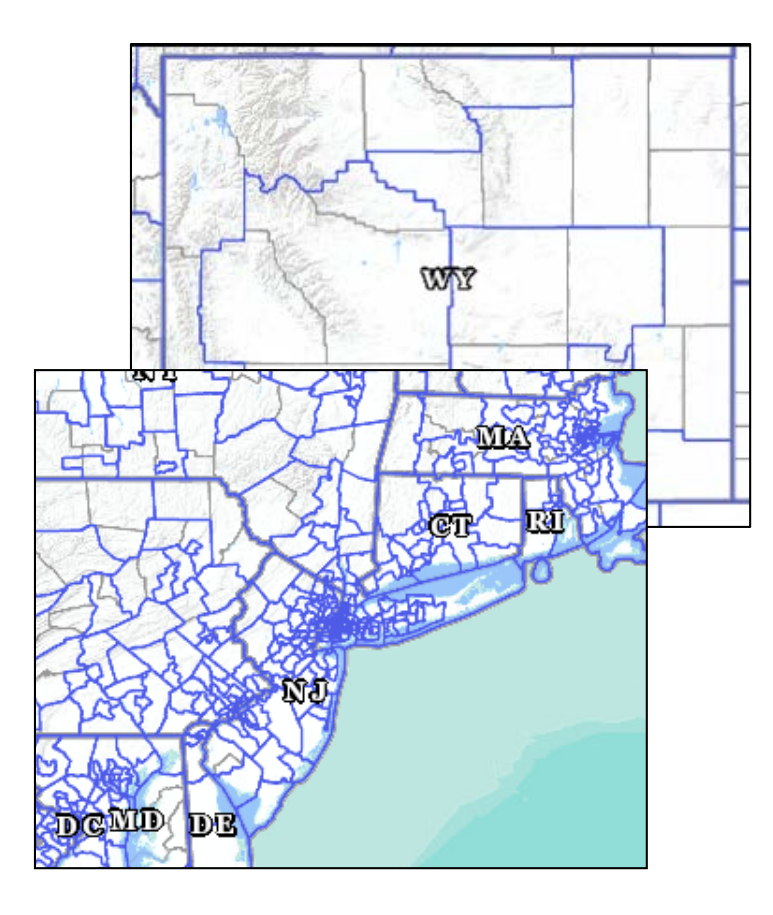

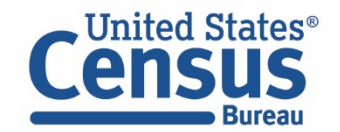

# Visualizing PUMAs through data.census.gov

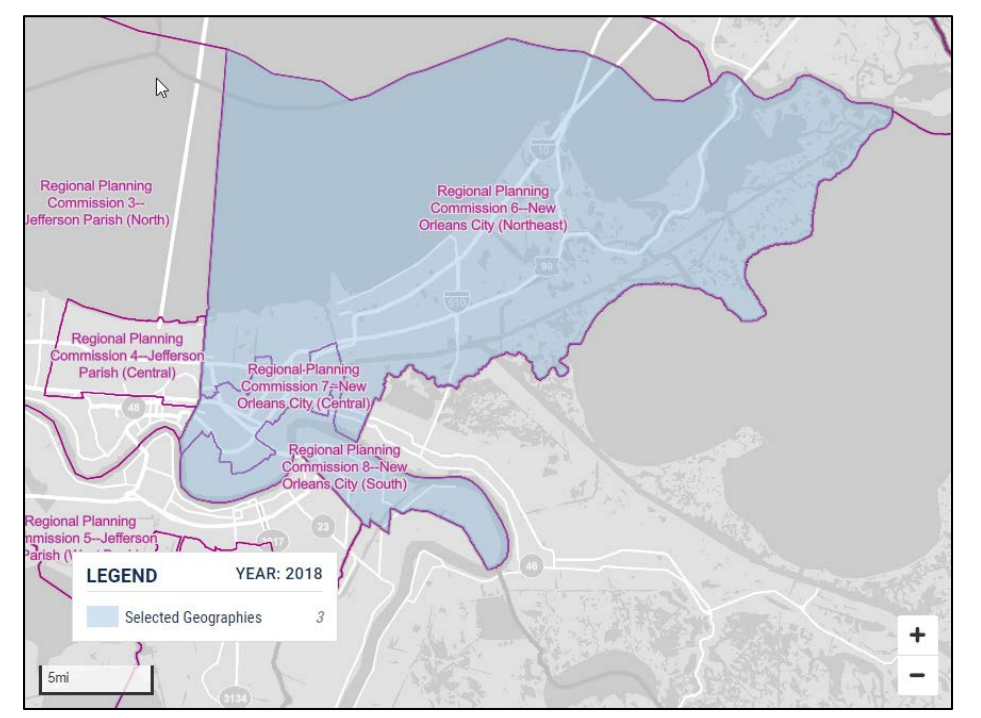

#### **Three PUMAs cover the city of New Orleans:**

- PUMA 02400
- PUMA 02401
- PUMA 02402

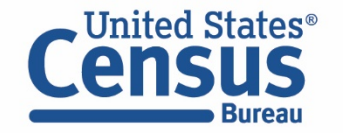

**U.S. Department of Commerce U.S. CENSUS BUREAU** census.gov

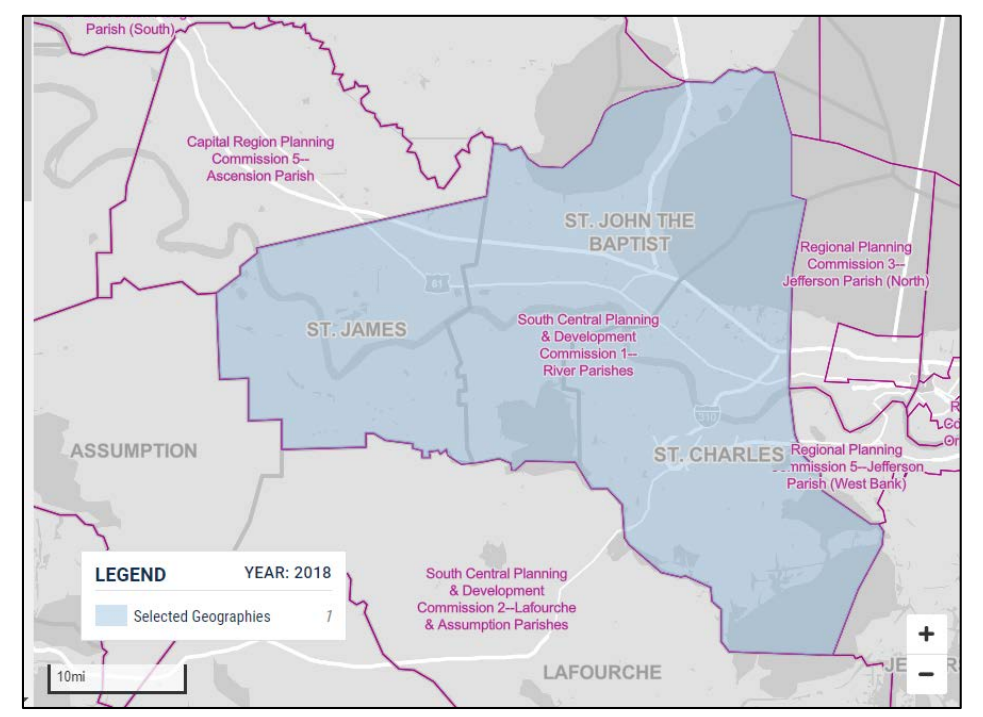

#### **Louisiana PUMA 01900 covers 3 county equivalents:**

- St James Parish
- St John the Baptist Parish
- St Charles Parish

## Selecting PUMAs in Microdata Access

**Today's examples will use statelevel geographies, but if you want lower level geographic areas it's easy to select your PUMAs on Microdata Access.**

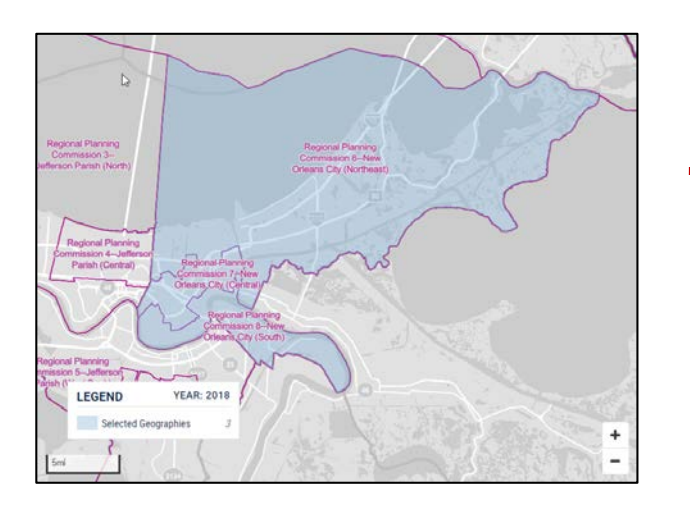

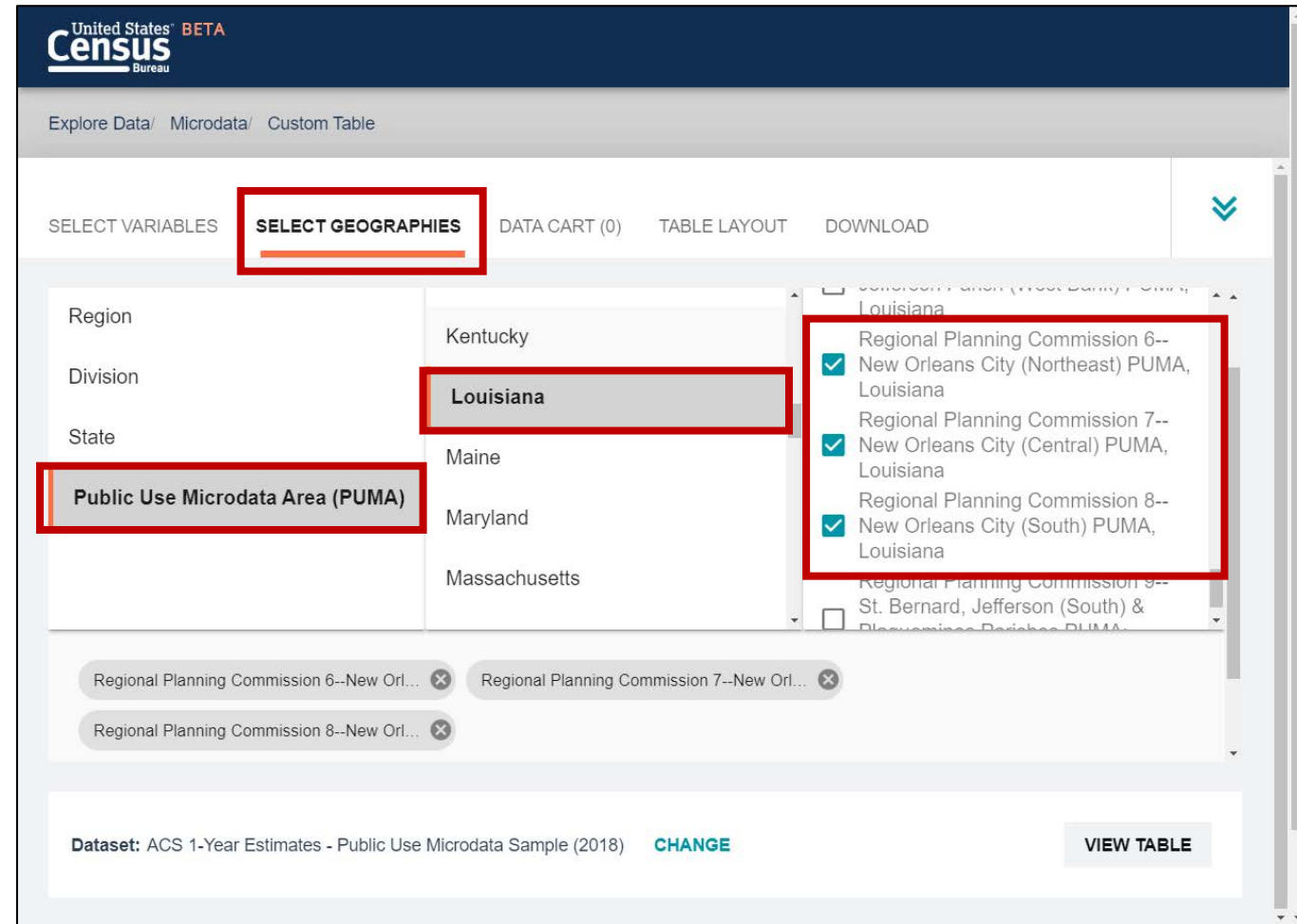

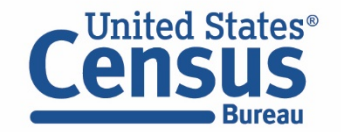

# TIGERweb: Visualize PUMA Boundaries for Your Area

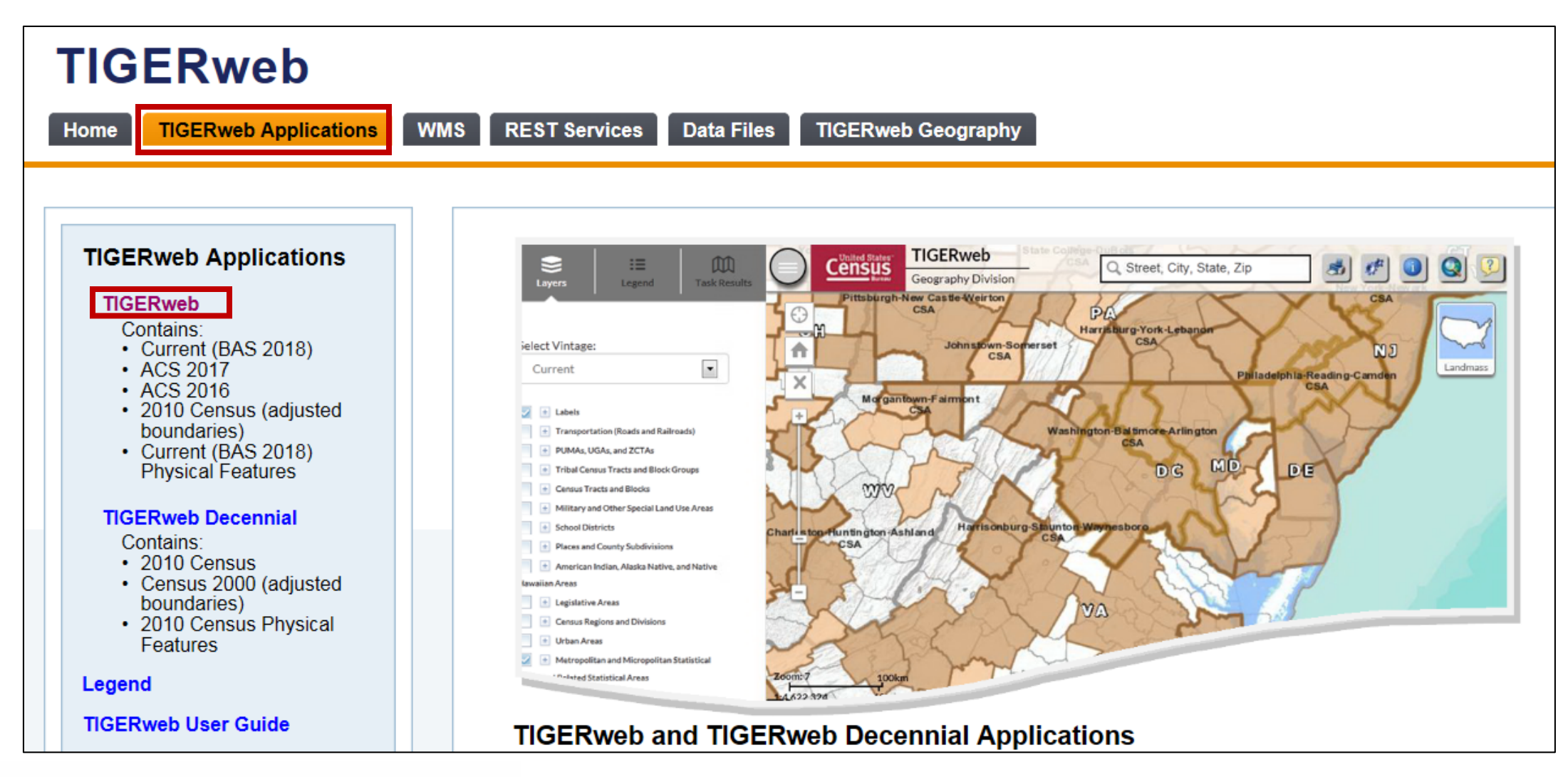

**United States**<sup>®</sup>

**U.S. Department of Commerce U.S. CENSUS BUREAU** census.gov

#### tigerweb.geo.census.gov

# **Outline**

- Microdata Access Basics
- **Microdata Access Demo**
- Questions

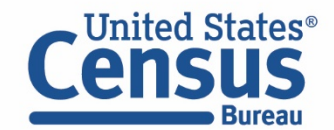

# Learning Objectives

At the end of this training you will be able to:

- Create custom tables using Microdata Access
- Select, edit, and categorize your variables
- Restrict your table universe
- Customize your table layout
- Download a custom table and microdata

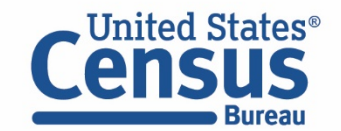

### Demo

### **1. Employment status by sex for the Mexican population in:**

- **Louisiana**
- **All 3 PUMAs in New Orleans**
- 2. Hispanic by age (0-49; 50+) in Louisiana

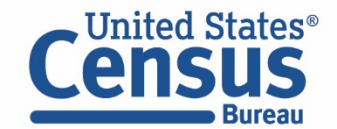

## Table S0201 – Selected Population Profile

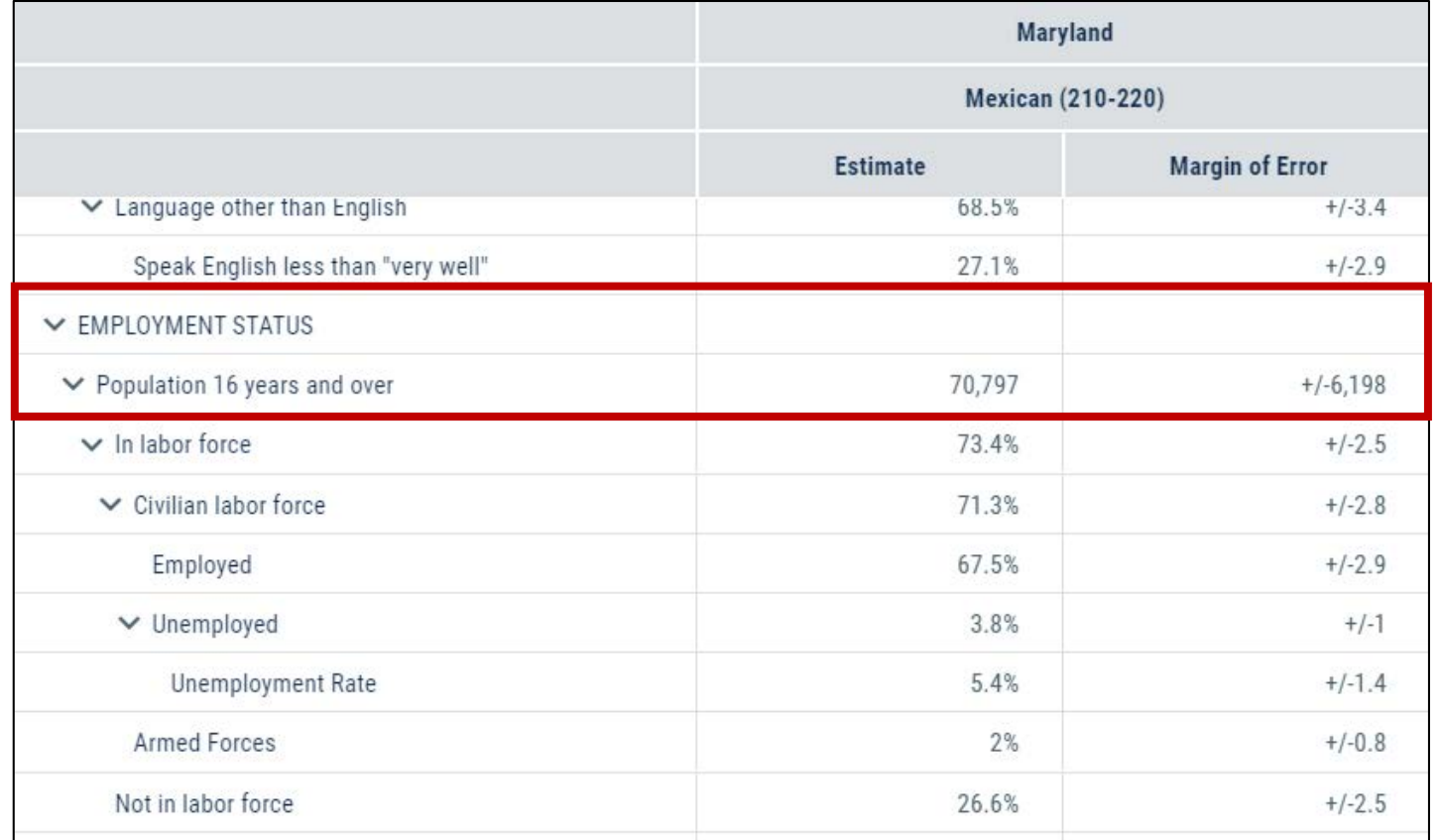

Annually released prefabricated ACS tables do not provide detailed employment status broken down for the male Mexican population, but we can create a custom table by using Microdata Access

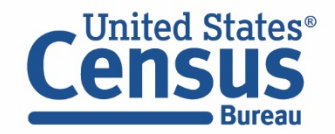

### Demo

- 1. Employment status by sex for the Mexican population in:
	- Louisiana
	- All 3 PUMAs in New Orleans
- **2. Hispanic by age (0-49; 50+) in Louisiana**

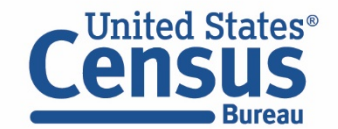

# Table B01001I – Sex By Age (Hispanic or Latino)

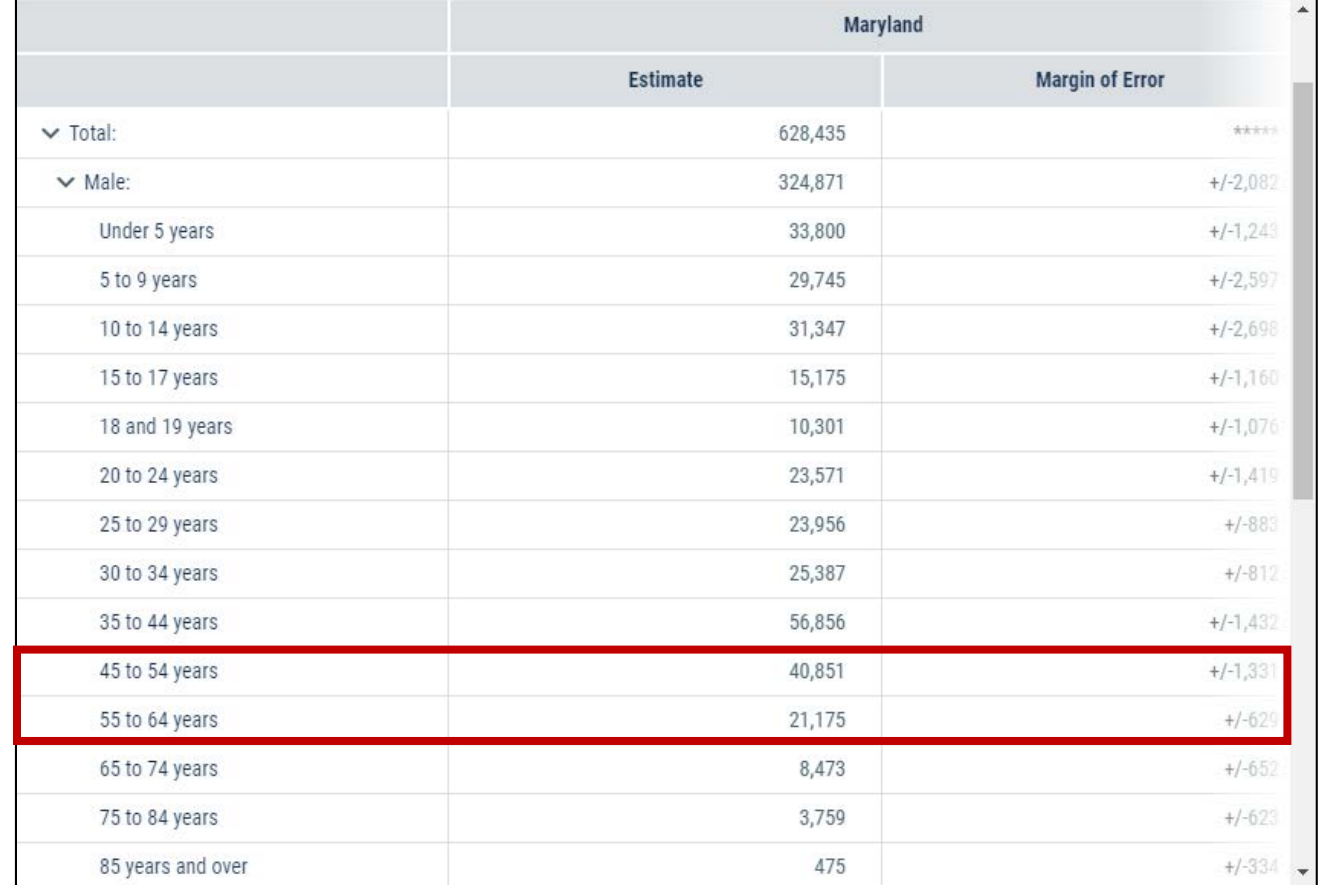

Prefabricated ACS tables in data.census.gov do not provide data for the Hispanic population aged 50 years or older, but we can create a custom table for this using Microdata Access

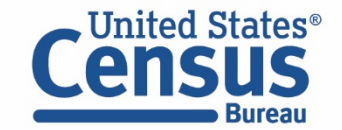

## Questions/Feedback

*Media:*

#### Public Information Office

U.S. Census Bureau

[pio@census.gov](mailto:pio@census.gov)

*301-763-3030*

*Public:*

Center for Enterprise Dissemination U.S. Census Bureau [cedsci.feedback@census.gov](mailto:cedsci.feedback@census.gov)

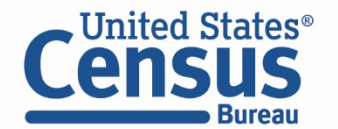

## Our Development Depends on YOUR Feedback

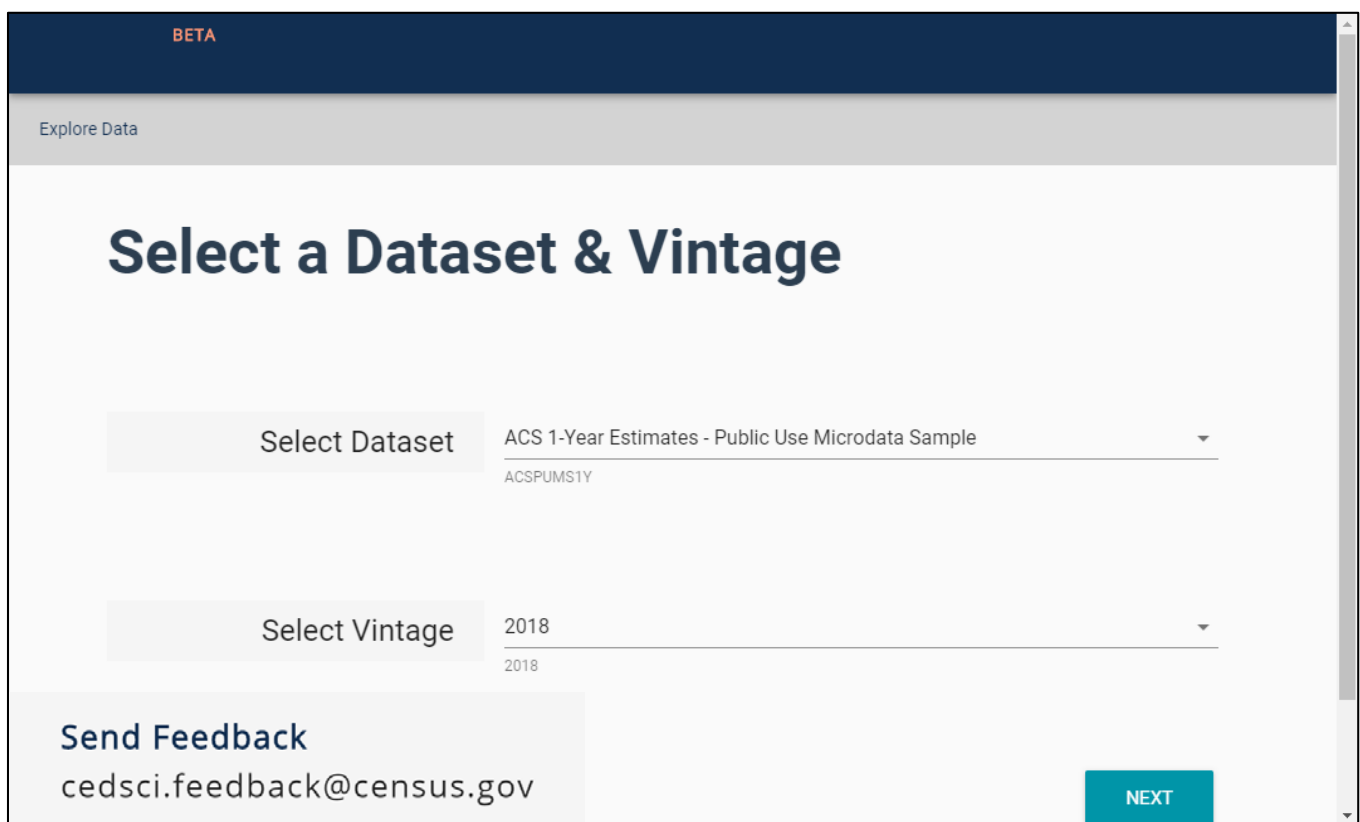

#### Check out data.census.gov/mdat and provide comments at cedsci.feedback@census.gov

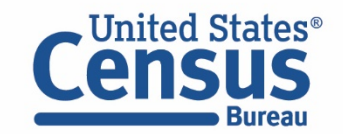

## Stay Connected: Webinars, Tutorials, and Feedback

data.census.gov Resources page: [census.gov/data/what-is-data](https://www.census.gov/data/what-is-data-census-gov.html)census-gov.html

Census Academy: [census.gov/data/academy/webinars](https://census.gov/data/academy/webinars/upcoming.html) /upcoming.html

- Webinars: Recorded and upcoming webinars on data.census.gov
- Data Gems: A series of short "How-To" videos

Feedback: Email comments to [cedsci.feedback@census.gov](mailto:cedsci.feedback@census.gov)

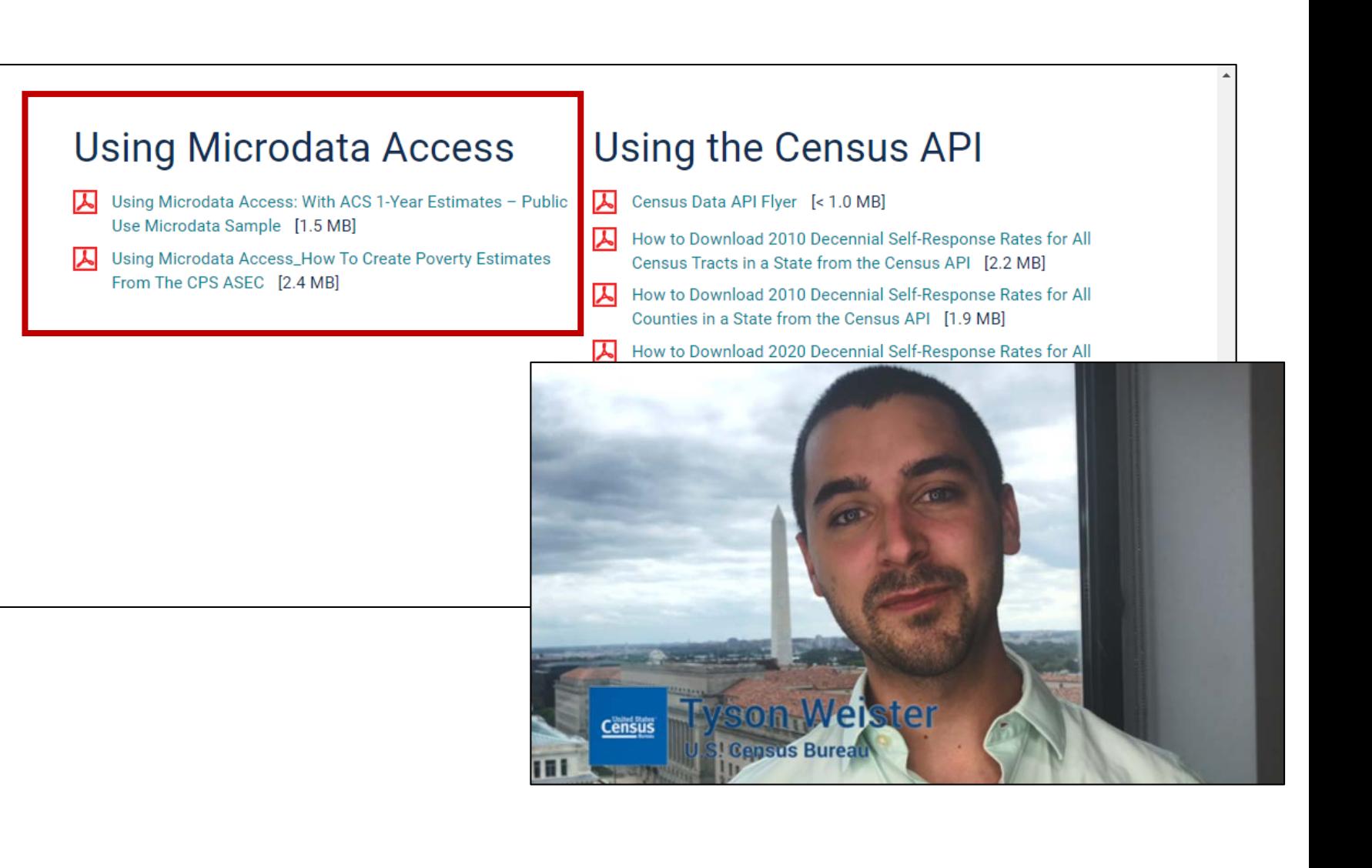

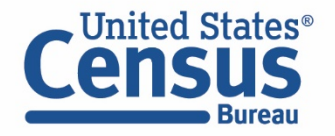

### Webinar Evaluation

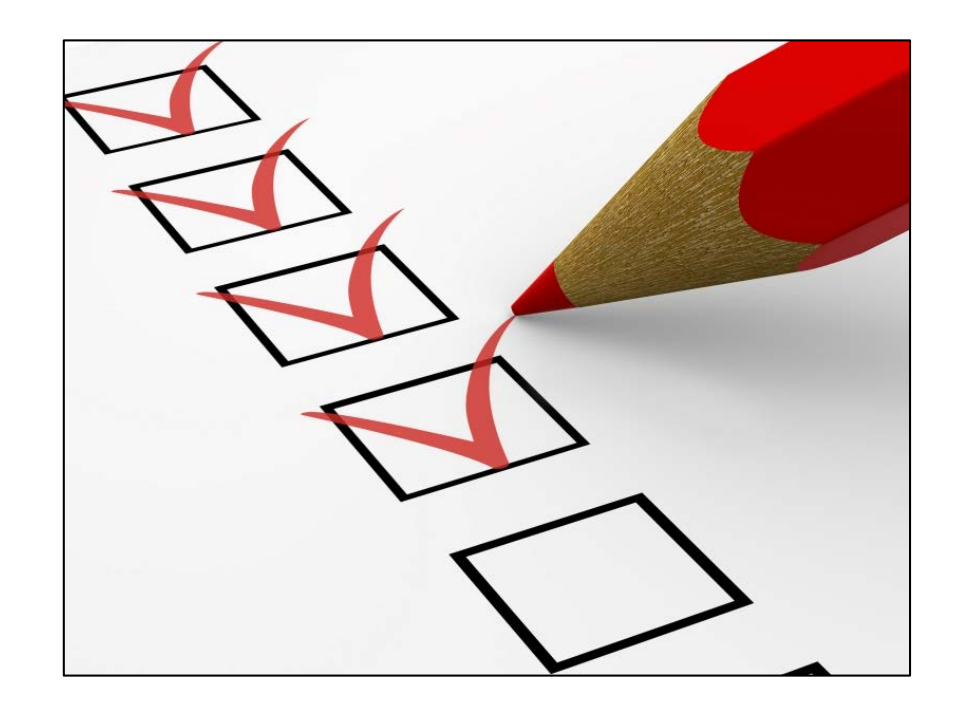

<https://questionweb.com/59212/>

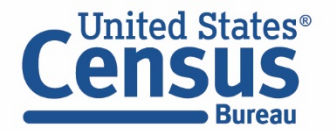